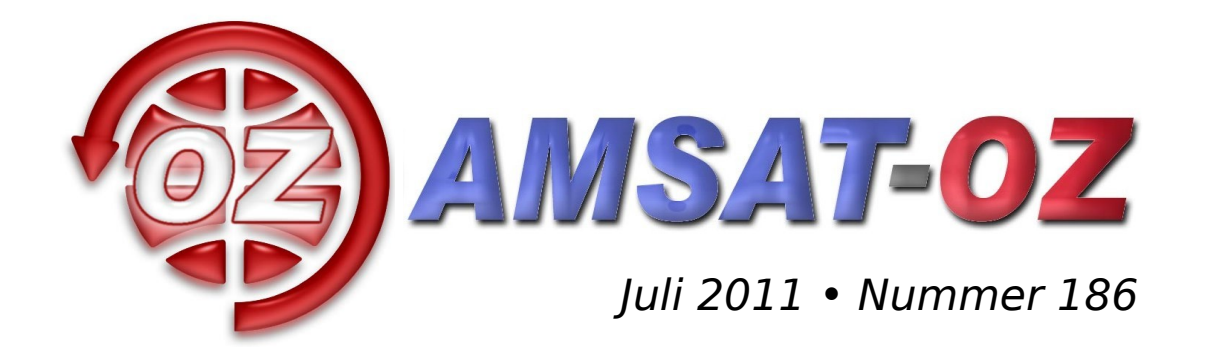

# **Indhold**

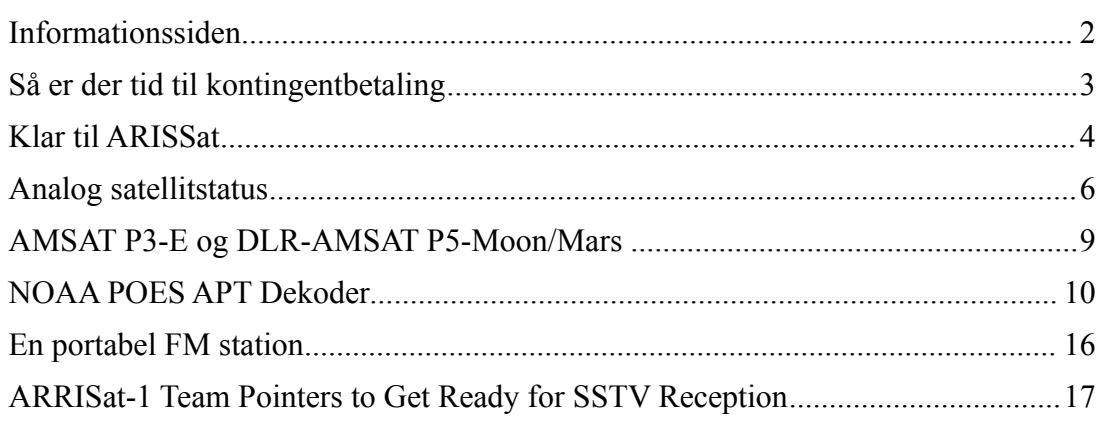

## **Løst of fast siden sidst**

Så blev det sommer igen og tid til et nyt blad med den dertil hørende påmindelse om at betale det årlige kontingent. Vi fastholder 100 kroner / år, men man er selvfølgelig velkommen til at bidrage med mere :-)

Man kan også tilmelde sig til vores satellitweekend ved samme lejlighed, se mere på side 3. Vi har allerede reserveret hytten på Fyn til sidste weekend i oktober. Det er et meget godt sted lige ud til havet og med frit syn til satellitterne. Sidste år havde vi en komplet VHF/UHF satellitstation med, så man kan med fordel komme forbi og prøve at køre over satellitter. Vi vil komme med et udkast til program i næste nummer af bladet, men det bliver meget uformelt og med plads til at improvisere.

Ellers kan vi glæde os til ARISSat-1, som forventes at blive "smidt ud" fra rumstationen i løbet af juli måned. Det bliver en interessant satellit i forhold til hvad vi har idag, da den har flere downlinks som vil være aktive på samme tid; bl. a. SSTV billeder og telemetri i BPSK mode. Både Ib og jeg har skrevet lidt om det i bladet og der er også meget info på nettet.

OZ9AEC/Alex

# **Informationssiden**

## *AMSAT-OZ*

℅ Kurt Jeritslev Astershaven 85 2765 Smørum DENMARK <http://www.amsat.dk/>

#### *Vores mail server*

Tilmelding til vores elektroniske opslagstavle kan ske ved at bruge følgende URL: <http://www.amsat.dk/mailman/listinfo/amsat-oz-bb> og følg vejledningen på skærmen. Alternativt kan

du sende et e-brev til: [Amsat-oz-bb-request@www.amsat.dk](mailto:Amsat-oz-bb-request@www.amsat.dk) med ordet *help* i emnet. Du vil så få et e-brev med udførlige instruktioner om, hvordan man gør.

## *Styregruppe*

Formand Kurt Jeritslev, OZ9KJ email: [oz9kj@smoerumnet.dk](mailto:oz9kj@smoerumnet.dk)

#### Arrangementsansvarlig

Henning Østerby Hansen, OZ1KYM email: [oz1kym@c.dk](mailto:oz1kym@c.dk)

#### Redaktør Alex Csete, OZ9AEC email: [oz9aec@gmail.com](mailto:oz9aec@gmail.com)

Internetansvarlig Bent Bagger, OZ6BL email: <u>oz6bl</u>@amsat.org

#### *Indmeldelse*

100 kr. pr år. til Giro 6 14 18 70 Danske Bank reg 1551 konto 6141870 IBAN: DK95 3000 0006 1418 70 Alle indmeldelser gælder for et kalenderår.

#### *Satellit DX info*

Udsendes på Amsat-oz-bb

#### *Andre AMSAT organisationer*

AMSAT-NA: [http://www.amsat.org](http://www.amsat.org/) AMSAT-DL: [http://www.amsat-dl.org](http://www.amsat-dl.org/) AMSAT-UK: [http://www.uk.amsat.org](http://www.uk.amsat.org/) AMSAT-SM: [http://www.amsat.se](http://www.amsat.se/)

#### *Kepler elementer*

Man kan få dem tilsendt fra AMSAT-NA en gang om ugen eller downloade dem fra

#### [http://celestrak.com](http://celestrak.com/)

#### *Trackerprogrammer*

Der er rigtig mange programmer, men vi anbefaler, at I bruger SatPC32. Den kan hentes fra [http://www.dk1tb.de](http://www.dk1tb.de/) – registrering kan ske til AMSAT-DL.

#### *Vejrsatelliter*

Start på Michaels hjemmeside: [http://www.kappe.dk](http://www.kappe.dk/)

#### *Danske sider om rumfart*

Dansk Selskab for Rumfartsforskning: [http://www.rumfart.dk](http://www.rumfart.dk/)

Læringsportal om rummet til skole- og gymnasielever:

[http://www.rummet.dk](http://www.rummet.dk/)

Dansk Rumcenter / DTU Space: [http://www.space.dtu.dk](http://www.space.dtu.dk/)

## Deadline til næste nummer: 31. August 2011

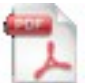

Hvis du vil have glæde af farver på billeder og illustrationer, kan du få bladet som PDF fil. Tilmelding til dette kan ske på vores hjemmeside eller direkte hos redaktøren: [oz9aec@gmail.com](mailto:oz9aec@gmail.com)

# **Så er der tid til kontingentbetaling**

Hvis du ikke allerede har indbetalt kontingent for 2011 – så er tiden kommet nu. Som tidligere er **kontingentbeløbet på 100 kr** (+ hvad man måtte have lyst til at give som gave).

Kontingentbeløbet indsættes på:

AMSAT-OZ Den danske bank Reg.nr. 1551 Kontonr: 6141870

På forhånd tak for opbakningen til foreningens arbejde.

PS:

Hvis du vil slå to fluer med et smæk og allerede nu melde dig til den planlagte satellitweekend sidste weekend i oktober kan du indbetale 350 kr (+ evt. gave) som så dækker kontingent for 2011 + deltagergebyr for weekenden

BEMÆRK: deltagergebyret tilbagebetales ikke, hvis du ombestemmer dig og ikke kommer til weekenden.

#### **Dear receiver of this paper version of AMSAT-OZ**

Hopefully you do enjoy reading AMSAT-OZ.

In order for us to save money on stamps – this will be the last paper issue of AMSAT-OZ you will receive - unless you remember to pay the 2011 member fee of 100 DKK before the end of july.

As of August 2011 only paying members will receive the paper version.

You may still be able to receive the AMSAT-OZ magazine after august if you forward your e-mail address together with the information on the front of this envelope to:

 $oz9ki@smoerumnet.dk$ 

Wish you all a pleasant and 'radioactive' summer VY 73 OZ9KJ

# **Klar til ARISSat**

ARISSat-1 blev færdigbygget og testet i løbet af 2010 og sendt op til rumstationen fredag den 28. januar. Meningen var, at den skulle "smides ud" fra rumstationen den 16. februar under russernes rumvandring nummer 27, men udsmidningen blev desværre taget af programmet og udskudt til juli 2011 – det er altså nu!

Det er i hvert fald hvad vi regner med, for der har ikke været nogen konkrete udmeldinger om det vil ske eller ej. Det er formentligt fordi russerne er ikke særlig gode til at holde resten af verden orienteret om hvad de har planer om. Vi kan kun håbe, at det sker, og være klar.

Det kræver det ikke nogen speciel udstyr at høre eller køre ARISSat-1 og de fleste vil kunne klare sig med det som de allerede har.

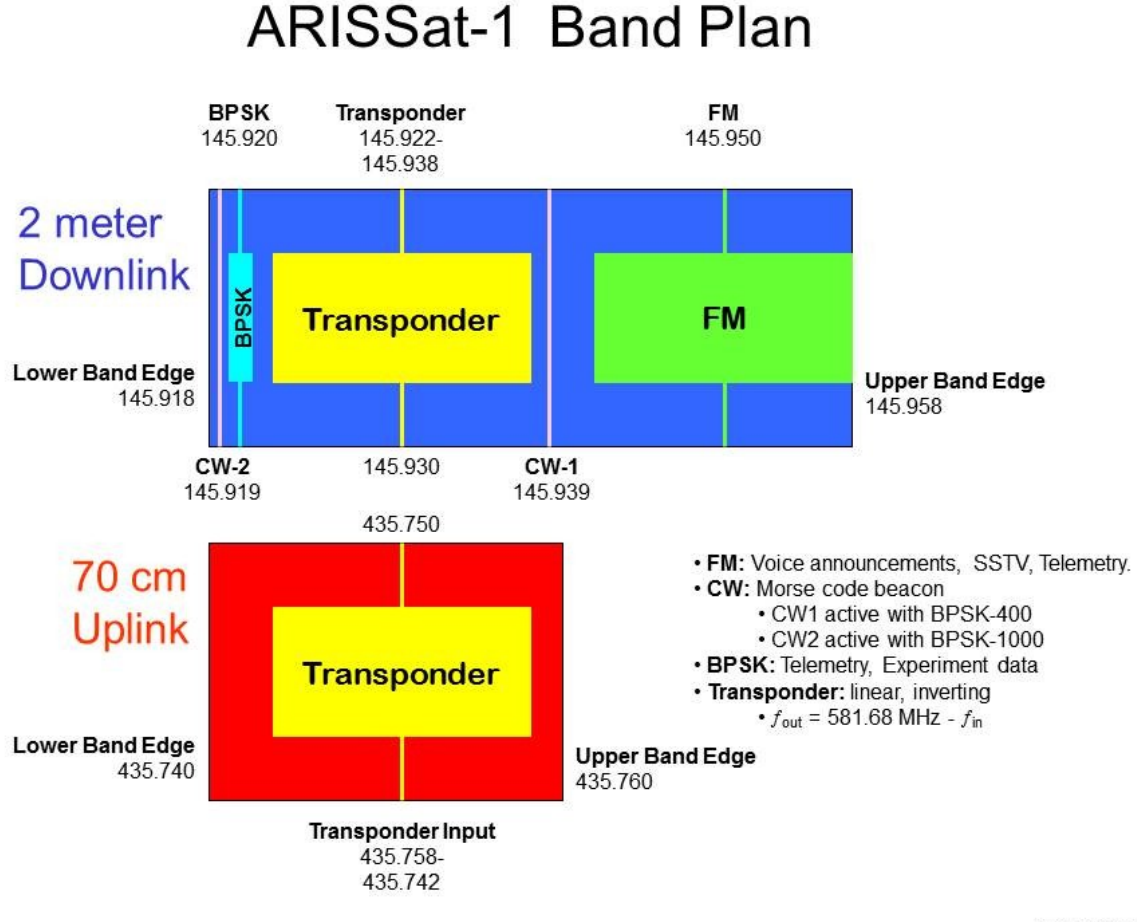

29-OCT-2010

Som I kan se på figuren kommer der en del forskellig trafik ned. Udover den 16 kHz brede transponder er der beacons på CW, FM og BPSK (binær fase-skift).

Hvis du allerede kører over VO-52 og HO-68 er du formentlig klar til også at køre igennem den linæere transponder på ARISSat. Banen vil dog være væsentligt lavere (ca. 350 km over jorden og aftagende) end for VO-52 (640 km) og HO-68 (1200 km) og dermed vil dækningsområdet også være mindre.

FM kanalen vil sende skiftevis tale beskeder og SSTV billeder. SSTV bliver sendt i Robot 36 format – altså samme format som bliver brugt fra ISS. Det plejer at være meget nemt at modtage

SSTV i en FM kanal da det ikke er strengt nødvendigt med Doppler korrektioner. Billedkvaliteten kan dog blive bedre hvis man lader komputeren korrigere for Doppler skift, men det kan også være meget afhængigt af hvilket SSTV program man benytter.

De to CW beacons vil sende telemetri samt de involverede folks kaldesignaler. Kun en CW beacon vil være aktiv ad gangen – den på 145.919 MHz (CW-2) vil sende når den nye BPSK-1000 downlink er aktiv, mens CW-1 på 145.939 MHz vil sende når BPSK downlink er i BPSK-400 mode (samme mode som blev brugt på AO-40).

Så vidt jeg har forstået det vil man som udgangspunkt altid bruge BPSK-1000 og den anden skal kun bruges i tilfælde af at noget går galt. Vi kan jo håbe på at det slet ikke bliver tilfældet.

For at modtage BPSK-1000 skal man tune ind på frekvensen i USB mode og føre lyden hen til sin PC. Her skal man så bruge et dekoder program, som vil kunne hentes gratis fra

#### <http://arissattlm.org/>

Programmet kan både demodulere BPSK-1000 til data frames i HDLC format og dekode telemetriværdierne ud fra den rå data (temperatur, spænding, m.m.).

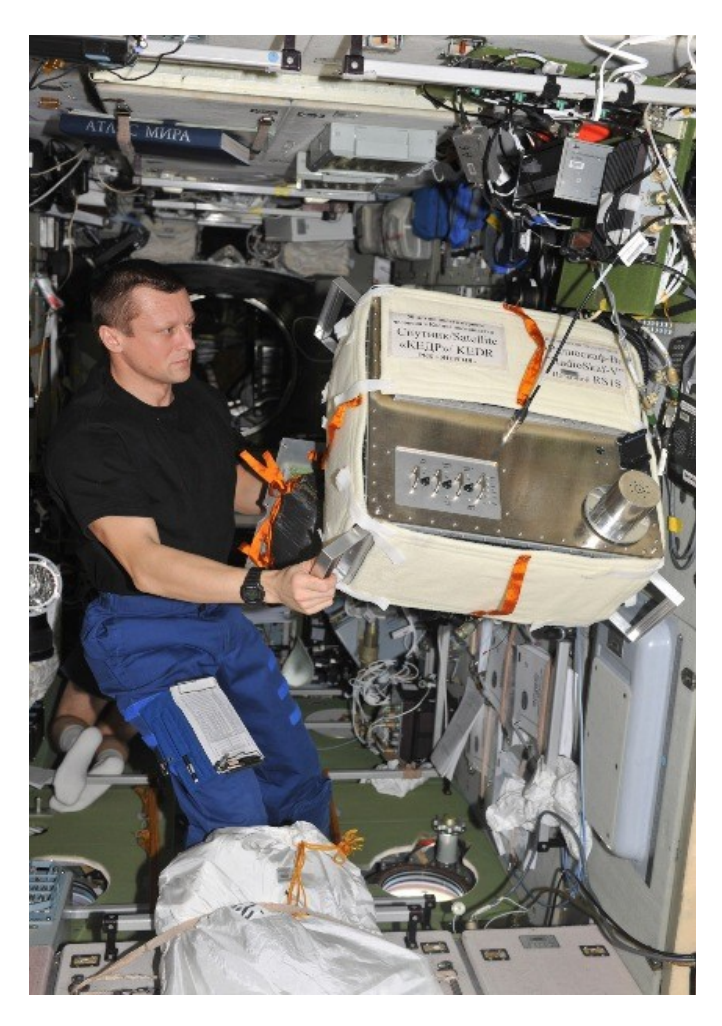

Se også under næste artikel: Analog satellitstatus samt forskellige tips & trick sidst i bladet.

OZ9AEC/Alex

# **Analog satellitstatus**

## **marts/april/maj**

Så er der gang i stationen her på Hammelvej igen. Det er dejligt  $\lambda$  Den sjoveste oplevelse har nu godt nok været at følge UT1FG/MM på hans vej fra omkring Estland til langt ud i Atlanterhavet. Det er jo som regel nye lokatorer med en /MM station. Har kørt ham i KO19, JO96, JO64, JO14, JO12, IN67, IN34, IN23, IM08, HM77, HM78, HM57 og HM56 som den sidste på vejen til USA.

Her senere fik jeg kontakt i Canada helt over i FN89.

Hans antenne er omnidirektional, så ind imellem kan han ikke høre. Ikke desto mindre har han været aktiv selv på AO-Ø7. Det er godt gået.

Der er flere billeder og tekst på:  [http://www.papays.com/sat/mottlerweb/page\\_01.htm](http://www.papays.com/sat/mottlerweb/page_01.htm) 

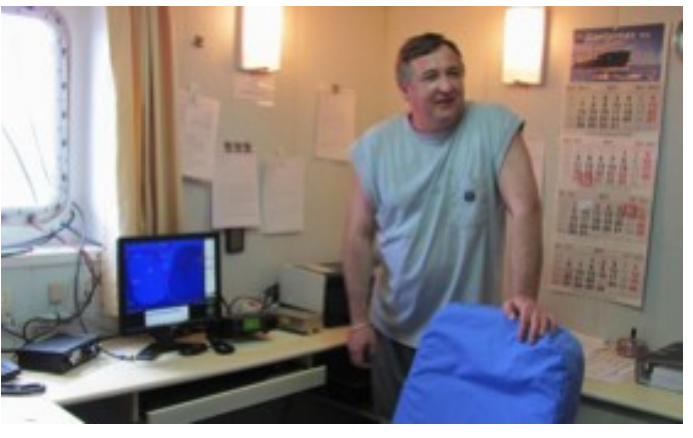

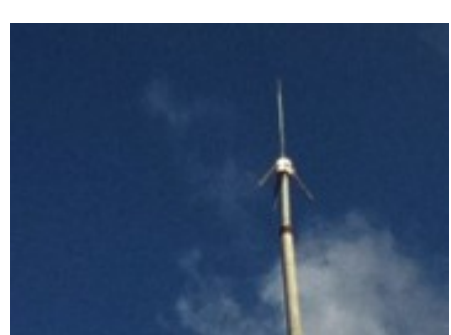

## **Flere danske stationer på satellitterne**

Her i marts/april har jeg hørt OZ9PZ, OZ3PLH, OZØA og OZ3AEV. Det er helt rart at få flere i gang på satellitterne. Det er da også lykkedes at få QSO med flere af dem.

## **Special events**

Der har været en sand velsignelse af special calls i perioden. Jeg har sikkert ikke hørt dem alle sammen, som har været aktive på satellitterne, men her er et lille udpluk.

R3K, A.R.C. Energia, Mission Control Centre, Korolev og RG50F Yury Gagarin Cosmonaut`s Training Center Club Station, Star City. Begge i anledning af 50 året for hans tur i rummet.

R25CH, Special Event Callsign R25CH is devoted to the 25 anniversary of Chernobyl disaster.

I anledning af brylluppet i England, havde de også gang i tilføjelse af et R i deres prefiks.

GB4MBC, a special event call to commerate International Marconi day. From Flatholm Island EU-124.

## **AO-51**

Den har det rigtig dårligt. Her fra begyndelsen af maj måned er den kun i gang, når de sætter den til det manuelt over det østlige USA.

Det er som tidligere skrevet batterierne, den er gal med. Til at starte med regnede de med, at den ene celle havde skiftet polaritet. Det kan også være sandt – men det kan være den nu er kortsluttet. Det

er meget usikkert alt sammen. Skrevet 29. maj.

Det ses bedst, hvordan den er i gang på:<http://oscar.dcarr.org/>og på: <http://www.amsat.org/amsat-new/echo/CTNews.php>

OZ2MA, Martin, spurgte på et tidspunkt, om AO-51 kunne køre på samme måde som AO-Ø7, hvis batterierne er helt døde.

Det kan den ikke, fordi den interne computer skal være i gang gennem hele skyggeperioden, ellers taber den de nødvendige programmer og data.

## **SO-67**

For at det ikke skal være løgn, er den også i problemer lige for tiden. Det er også batterierne, der volder kvaler.

Kik på<http://www.amsatsa.org.za/>for at følge med i det.

Vi har ellers haft den aktiv i 2 uger her i maj måned, hvor den har været aktiv på langt de fleste passager.

Grunden til, at vi har haft de 2 uger, er, at nogen har glemt at indlevere ønsker. Vi har normalt den anden uge i måneden her over Europa. Da jeg fik tilbudet om en ekstra uge skyndte jeg mig at lave en liste for den.

Hvordan det går i juni, ved jeg ikke noget om endnu, så det er med at kikke efter på hjemmesiden. Jeg har sendt en liste for periode 6. maj til 12. maj – begge dage inklusiv.

## **VO-52**

Den står det bedre til med. Der har ikke været problemer i perioden frem til nu.

## **AO-27**

Den har det også godt. Som sædvanlig aktiv fra cirka 30 grader nord og i 7 minutter på passager fra syd mod nord.

## **SO-50**

Den har det fint og det med passagetider, der passer fint her over Europa lige nu i slutningen af maj. Den er jo ikke solsynkron, så passagetiderne varierer hen over året.

Husk at den skal startes med en 74 Hz CTCSS tone, hvis den ikke allerede er aktiv. Når den er aktiv skal man bruge en 67 Hz CTCSS tone for at holde den åben.

## **FO-29**

Den er også stabil for tiden. Desuden er den højt oppe ved passagerne her over os, så den er god til DX, hvis der bare er nogen i den anden ende.

## **AO-07**

Den er stadig i sol hele tiden, så den skifter mellem mode-UV 70 cm op -2 meter ned) og mode-A (2 meter op – 10 meter ned) en gang i døgnet. Det sker cirka ved midnatstid UTC.

## **ISS**

Der har været en hel del skolekontakter med italienske skoler. Det er meget naturligt med en italiensk astronaut ombord. Han skulle være nede igen nu. Det har skortet på andre QSO'er i perioden.

## **ARISSAT**

Hvis alt går vel, skulle den blive sendt ud på en EVA i slutningen af juli måned. Nogen siger den 27. juli. Mere på:

<http://www.amsat.org/amsat-new/ARISSat/ARISSat.php>

og på forsiden:

<http://www.amsat.org/amsat-new/index.php>

samt:

<http://www.amsat.org/amsat-new/satellites/satInfo.php?satID=136&retURL=/satellites/status.php>

Med hensyn til at "finde" den, kan vi bruge keplerelementerne for ISS lige i starten – men så skal vi sørge for at opdatere så ofte som muligt efter det.

Den er jo i en lav højde, så den kommer hurtig ned igen. I det sidste nummer af AMSAT Journal har N8OQ, James, lavet beregninger over det.

Han har brugt forskellige værdier for solaktivitet og højden ved "udsmidningen" og kommer frem til, at den vil være oppe imellem 67 døgn og 152 døgn.

Der kommer sikkert en hel masse om det på amsat-bb til den tid.

#### **Problemer med italienske repeatere**

I det mindste siden årsskiftet har der været problemer med italienske repeatere i satellitområderne. De retter sig ikke efter båndplanerne, så i det mindste en af dem (IRØCK) ligger på 145,850 MHz. Det er som bekendt uplinkfrekvensen for både AO-27 og SO-50.

På AO-27 kan man høre dem snakke løs på italiensk til stor gene for især portable stationer, som ikke kan bryde igennem. Det kan såmænd være svært også for os andre.

Hvis jeg har forstået det rigtig, er det repeatere sat op af en alternativ italiensk radioamatørorganisation – ikke ARI, som er medlem af IARU.

Det er sat på dagsordnen på IARU Region 1 mødet i august.

## **Besøg fra USA**

NØRC, Reid Crowe, som jeg har haft QSOer med, når han var på Grønland, havde lige en dag ledig her i København. Så var det han gerne ville komme på besøg. God ide tænkte jeg.

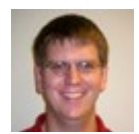

Reid er Masterstuderende på Kansas Universitet i Lawrence. Han har så et lille job med ismålinger på Grønland 6 uger om året. Det foregår fra fly – oftest fra Thule, så det var der han skulle hen.

Jeg udstyrede ham med en vejledning til, hvordan han kunne finde ud til os. Det virkede da også fint, bortset fra at han blev så optaget af at kikke ud af vinduerne i S-toget, at han næsten nåede til Frederikssund. Vores nærmeste S-togsstation er Herlev. Nå –så fik han da set lidt af omgivelserne. Det bevirkede også, at han kom lidt sent, men det var ikke noget problem.

Det viste sig, at han er en stor dreng på 2,04 m. Vi havde lovet ham frikadeller. Dem havde vi heldigvis fået lavet rigtig mange af bl.a. fordi vi havde to børnebørn på besøg samtidig.

Det blev mægtig hyggeligt. Han er Masterstuderende i elektronik på Kansas Universitet, så der blev talt både studier og satellitter i lange baner. For ham var det mest interessante nok at komme i et privat hjem her hos os.

Vi har udvekslet et par e-mails senere efter han er kommet til Thule. Det lykkedes også at få en QSO med ham fra Thule på SO-67. Det er ellers et kort vindue, der er mellem os på den satellit.

OZ1MY/Ib

# **AMSAT P3-E og DLR-AMSAT P5-Moon/Mars**

Peter DB2OS gav en opdatering om P3E under det årlige AMSAT-DL symposium. Præsentationen kan hentes her:<http://bit.ly/ikZMF9>

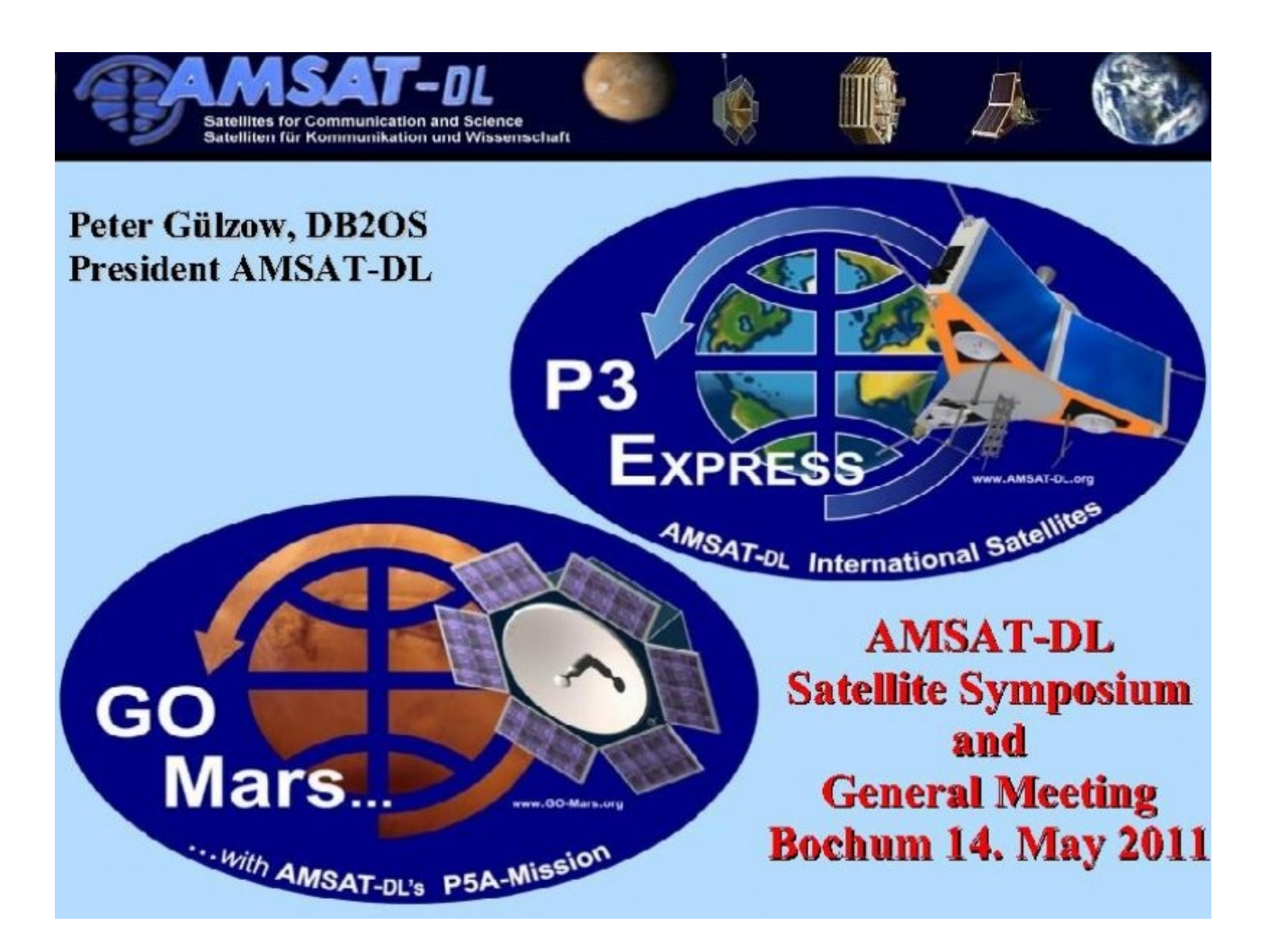

# **NOAA POES APT Dekoder**

De fleste kender nok WX-sat programmet fra 1995, som bruger lydkortet som demodulator.

Brugen af lydkortet som indgang, er nok den mest udbredte måde at dekode signalerne på og man skal kigge rigtigt langt efter eksterne modemer.

Der er sket meget på internet fronten siden 1995, og de fleste har nok adgang til hurtigt internet, så det kan man lige så godt udnytte, som det er blevet gjort af Patrik Tast, som har lavet det gratis APT dekoder program NOAA POES APT Dekoder.

Det er ikke et program for begyndere af den simple grund, at der ikke er nogen rigtig manual til programmet, men kun et par enkle tips om hvordan man for startet enkle funktioner i programmet.

Bruger du WX-sat eller et lignende dekoder program, så er det de samme udtryk der bruges, så det skulle ikke give problemer og understående er en "kom i gang med programmet" forklaring, så det kan lade sig gøre at få det op at køre på kort tid.

Programmet genererer rigtig gode billeder og har et indbygget tracker program, samt et rigtigt godt billedbehandlings afsnit.

Den måde programmet udnytter internet forbindelsen på betyder, at der bla. er følgende funktioner:

- Automatisk download af 2-line filer
- Opdatering af computerens ur
- Opdatering af aktive WX satellitter fra NOAA
- Download af METAR data
- Download af opdateringer af selve APT programmet

#### **Download og installering**

Din computer skal have installeret Net Frame fra Microsoft, så hvis du ikke har det på computeren i forvejen i en version over 3.5, så henter du programmet og installerer det fra denne link:

[http://www.microsoft.com/downloads/en/details.aspx?FamilyID=333325fd-ae52-4e35-b531-](http://www.microsoft.com/downloads/en/details.aspx?FamilyID=333325fd-ae52-4e35-b531-508d977d32a6&DisplayLang=en) [508d977d32a6&DisplayLang=en](http://www.microsoft.com/downloads/en/details.aspx?FamilyID=333325fd-ae52-4e35-b531-508d977d32a6&DisplayLang=en)

Derefter går du ind på denne link:

[http://www.poes-weather.com/index.php?Itemid=53amp;option=com\\_content](http://www.poes-weather.com/index.php?Itemid=53amp;option=com_content)

og downloader disse to filer:

[SetupAPTDecoder-2.0.5.88.exe](http://www.poes-weather.com/downloads/release/SetupAPTDecoder-2.0.5.88.exe)

[aptdecoder-utils.zip](http://www.poes-weather.com/downloads/release/aptdecoder-utils.zip)

#### **Get the latest APTDecoder!**

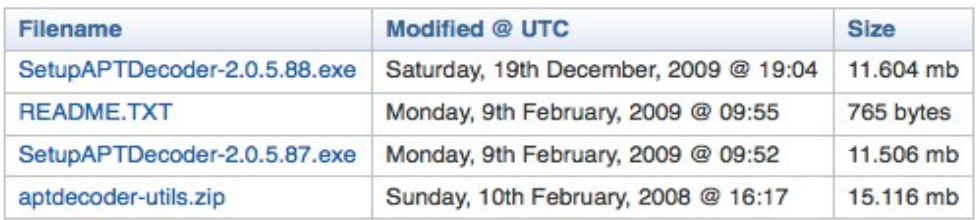

Derefter går du ind på denne link:

[http://www.poes-weather.com/index.php?limitstart=1&Itemid=53&option=com\\_content](http://www.poes-weather.com/index.php?limitstart=1&Itemid=53&option=com_content)

og henter denne fil:

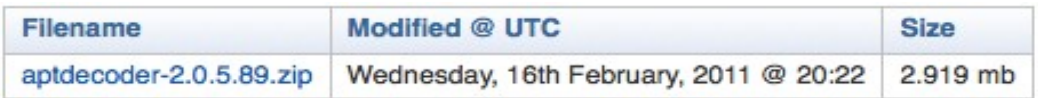

Start filen hedder [SetupAPTDecoder-2.0.5.88.exe](http://www.poes-weather.com/downloads/release/SetupAPTDecoder-2.0.5.88.exe)

Når programmet er blevet installeret, vil det ligge på C drevet under atpdekoder. Der vil i samme ombæring blive installeret et program der hedder CLUTcreator under Windows programmer.

Læg de 2 andre filer aptdecoder-utils.zip og aptdecoder-2.0-5-89.zip ind i mappen aptdekoder på C drevet og unzip filerne i nævnte rækkefølge og sig "ja tak", når den spørger om du vil overskrive de data der ligger i forvejen.

#### **Program setup**

Start programmet

#### **Stations data**

Klik på menupunktet "Settings" i øverste linie og vælg derefter "Ground station"

Skriv din QTH ind og tryk "Add" og derefter "Update"

#### **Tidsindstilling**

Klik på menupunktet "Tools" i øverste linie og vælg derefter "Check Time"

I det fremkomne vindue trykker du på "Check" og du kan nu få korrigeret computerens ur.

#### **2-line filer**

Der er automatisk opdatering af keplar filer, men hvis den ikke automatisk downloader 2-line filerne, første gang du starterprogrammet gør du følgende:

Klik på "Keplerian elements" under menupunktet "Satellite" og det vil bringe dig til en side, hvor du kan downloade elementsættet.

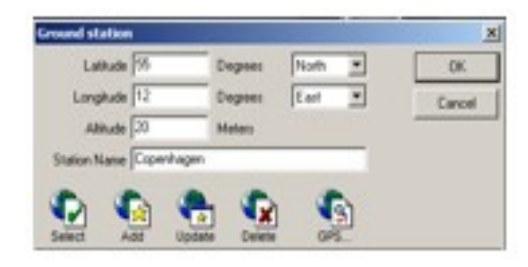

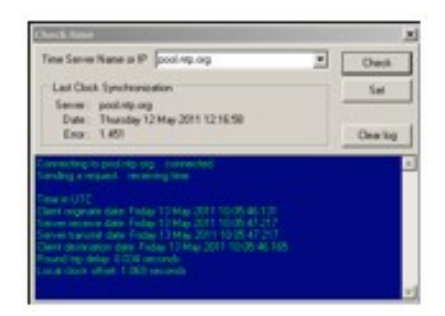

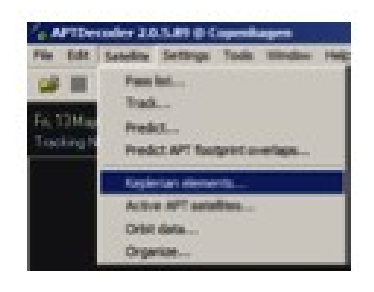

#### **Tracking**

Tryk på menupunktet "Satellite" og så på "Predict".

I det fremkomne vindue vælge du "Weather APT" og klikker på en af NOAA satellitterne og på ikonet.

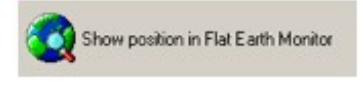

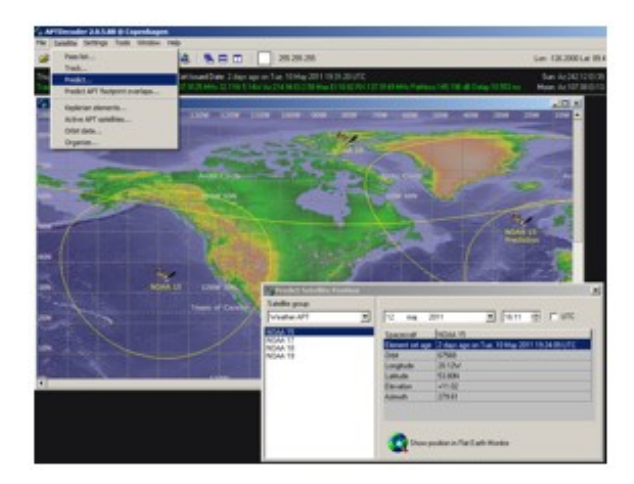

Ved at klikke på en af satellitterne kan den vælges som den aktive, altså den som der vil blive optaget fra. Når du er færdig med at vælge, kan du lukke vinduet og blot have selve trackekortet på skærmen.

Et klik på en sat på kortet, vil lægger et track ud og indeholder samtidig info.

Der ligger mange af forskellige "landkort" og man kan downloade yderligere kort fra internettet

Der kan vises mange forskellige projektioner og man kan vælge hvilke satellitter der skal vises og gruppere dem, som man lyster.

Der er flere muligheder for at lave lister over hvor og hvornår satellitterne kommer og deres baner og signalstyrker, kan gemmes og senere sættes ind på de modtagne billeder.

#### **Program setup dekoder**

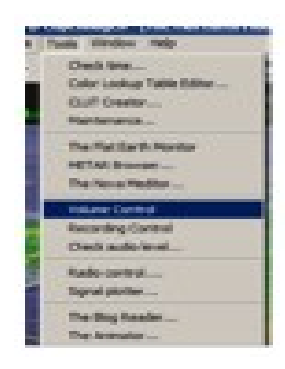

**Lyd indstillinger** Tryk på menupunktet "Tools" og så på "Volume control".

> Det er vigtigt at der bliver brugt en linje indgang og ikke mikrofon indgangen. Vælg en indgang og klik på "Egenskaber". Sæt kvaliteten til "CD lyd" og lad vinduet være åbent. (Det er en indstilling i Windows)

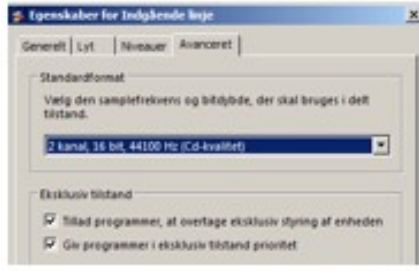

Tryk på menupunktet "Tools" og så på "Check audio level".

Du kan nu justere lyden til det rette Niveau, ved at klikke på "Niveauer" i det foregående vindue.

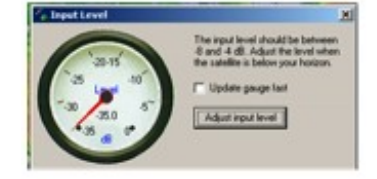

## **Indstillinger for billedoptagelser**

Når du har tracke kortet på skærmen og har klikket på den satellit, du vil følge, kan du starte med at optage og gemme lydfilen, ved at klikke på højtaler ikonet, øverst i skærmbilledet, der vil så komme et nyt ikon på linjen, hvor man kan stoppe optagelsen og samtidig starter et nyt vindue op, hvor der vises data for optagelsen og billedet vil blive plottet ud på skærmen. Det er hele lyd signalet der optages og man kan senere selv vælge billede kanalerne.

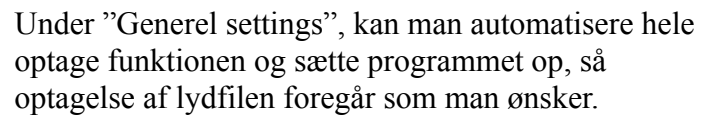

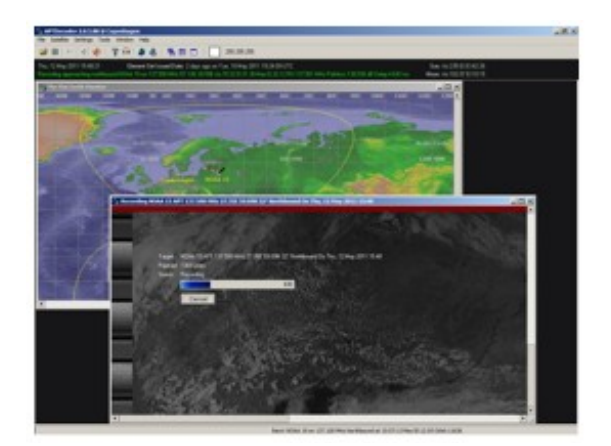

## **METAR browser og filer**

METAR filer, er vejrdata fra bla. Lufthavne, som temperatur, vindretning o.s.v. og de kan bruges til overlay på sat. Billederne. Tryk på menupunktet "Tools" og så på "METAR Browser".

I det fremkomne vindue vælger du "Denmark" i venstre side og derefter de stationer som du vil have med og trykker på "OK" (eller på "Add Stations").

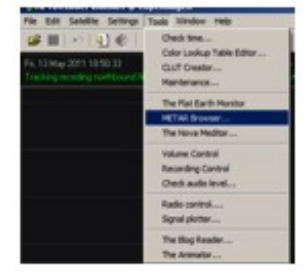

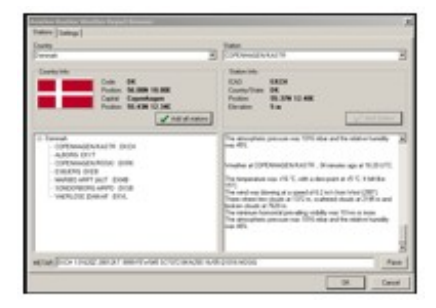

## **Billed behandling og overlay**

Når du har fået gemt din første lydoptagelse, henter du den ind ved at trykke på "File" øverst til venstre i menuen og du vil få dette vindue frem. Du vælger "Audio" ikonet og finder den Wave fil du har optaget. Du vil derefter få dit billede frem på skærmen og der vil samtidig komme fire nye menupunkter frem, der bruges til billedbehandling.

Der er de "sædvanlige" muligheder for efterbehandling af billedet, som i de fleste andre dekoder programmer, så bruger du WX-sat, vil du genkende de fleste funktionerne derfra.

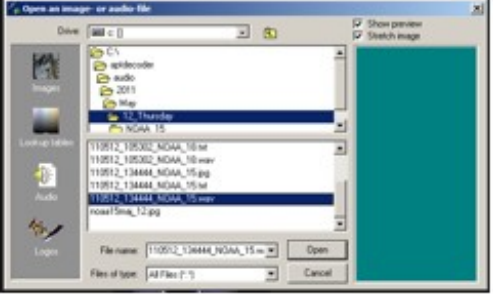

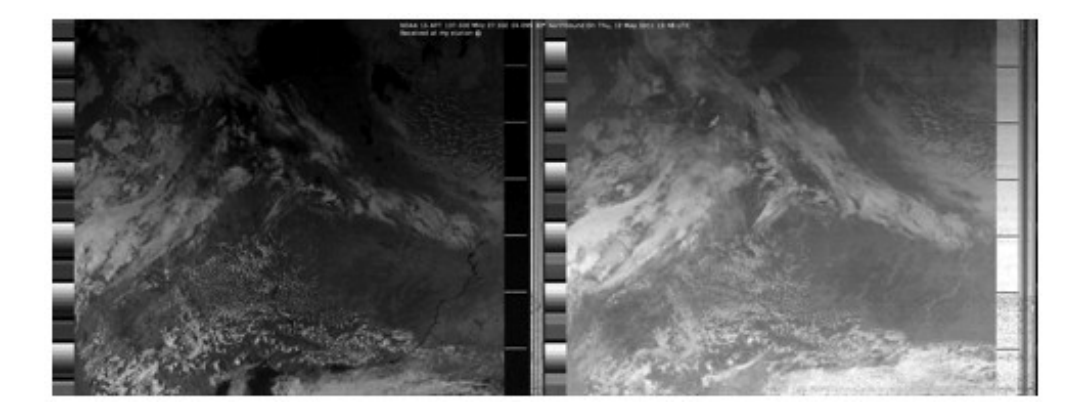

#### **Overlay**

Tryk på menupunktet "Images" og så på "Vidio A", så bliver billedet klargjort, så der kan lægges et overlay på. Tryk på menupunktet "Images" og så på "Composit".

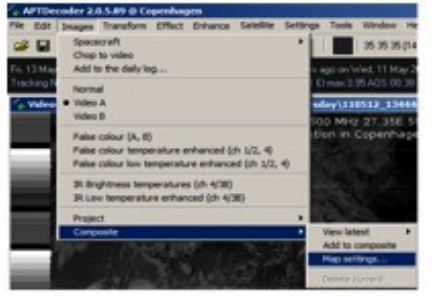

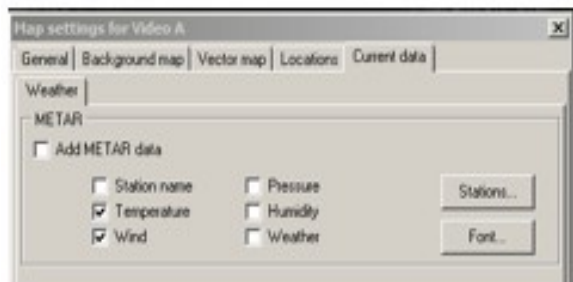

I det fremkomne vindue, kan du indstille hvad der skal med i overlayet, som feks. Landegrænser, bynavne.

METAR data, skal du huske at hente umiddelbart efter billedet er modtaget.

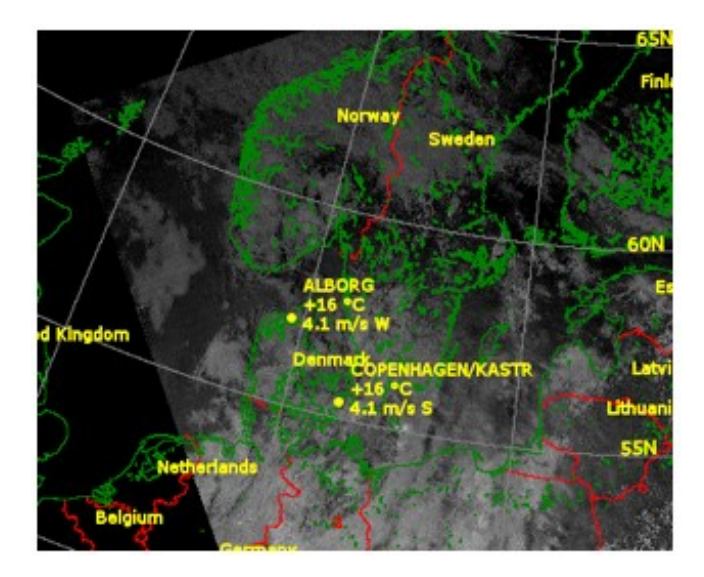

AMSAT OZ Journal no. 186 Juli 2011 15

# **CLUTcreator**

Det var det program der blev lagt ind, samtidig med APT Dekoder programmet og der er brugsanvisning i hjælpefilen til programmet. (Start programmet og tryk på F1.)

Det bruges til at lave "Falske farver", til de farveskemaer der der bruges til at vise temperaturer på billederne.

Det er helt klart i den mere avancerede afdeling af billedbehandling, men hvis har får lyst til at lege lidt med farverne, så er det programmet der kan klare det.

## **Andre funktioner**

Der er mange flere muligheder og mange flere funktioner i programmet bla. Nova Meditor, der viser de forskellige planeter og kan lave en animation af månes rotation.

Der kan genereres signalstyrke diagrammer. Billederne kan vises i 3D farver. Udsnit af billederne kan lægges i udklipsholderen.

Programmet er prøvekørt på en computer med Windows 7.

Der tre aktive NOAA satellitter der sender APT:

- NOAA 15 på 137.620 MHz (APT)
- NOAA 18 på 137.9125 MHz (APT)
- NOAA 19 på 137.100 MHz (APT)

Jeg videresender en WX status rapport, en gang om ugen og vil du med på listen og få den tilsendt den på E-mail, så bare send mig besked på: [ozon@kappe.dk](mailto:ozon@kappe.dk)

OZ1HEJ/Michael.

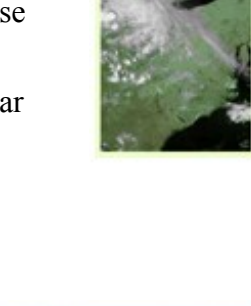

# **En portabel FM station**

Som tidligere skrevet, er der en hel del portabel stationer i gang specielt i løbet af den lidt varmere tid.

Her den 26. juni havde jeg en QSO med SP5XSD/P (Andy), som er og har været aktiv på FM

satellitterne i et godt stykke tid.

Efter QSO'en sendte han mig et par billeder sammen med en e-mail. Det vil jeg ikke snyde jer for. Der skal ikke så meget til at køre satellit.

Hello Ib,

Thanks for nice contact via AO51 June 26, 2011 11:58 UTC (12 degr. elev.) 59/59-JO65fr.

My equipment was portable (Weight: 757g only):

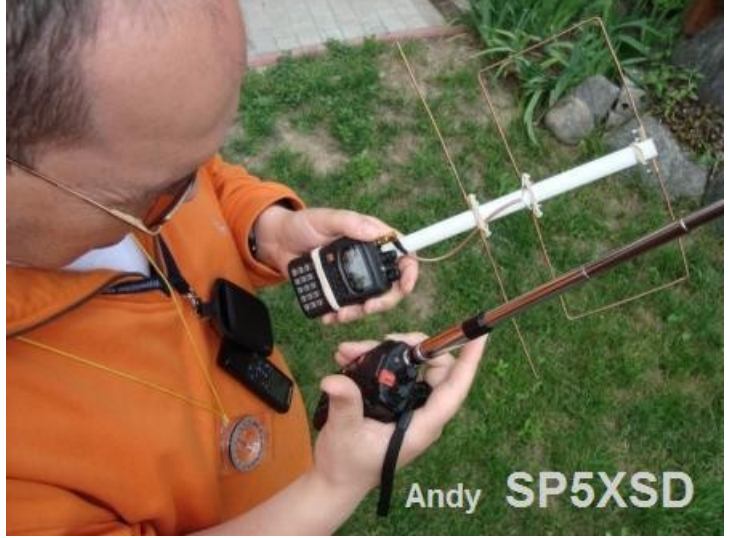

1. Transmitting (Uplink): Wouxun KG-UVD1P 5W + Midland RH-770 93cm telescoping antenna (BNC, 1/2 2m / 2\*5/8 70cm),

2. Receiving (Downlink): Yaesu VX-5R + home brew EA4CYQ & EB4DKA "CJU" antenna,

3. Recording: Olympus VN-8700PC 4GB digital voice recorder,

4. Navigation: Meteor compass with 85 mm ruler, and

5. Prediction: OZ9AEC Gpredict software for preparation of pass prints.

Greetings from Poland

73 de Andy/SP5XSD

Ja – det er godt nok ikke den mindste

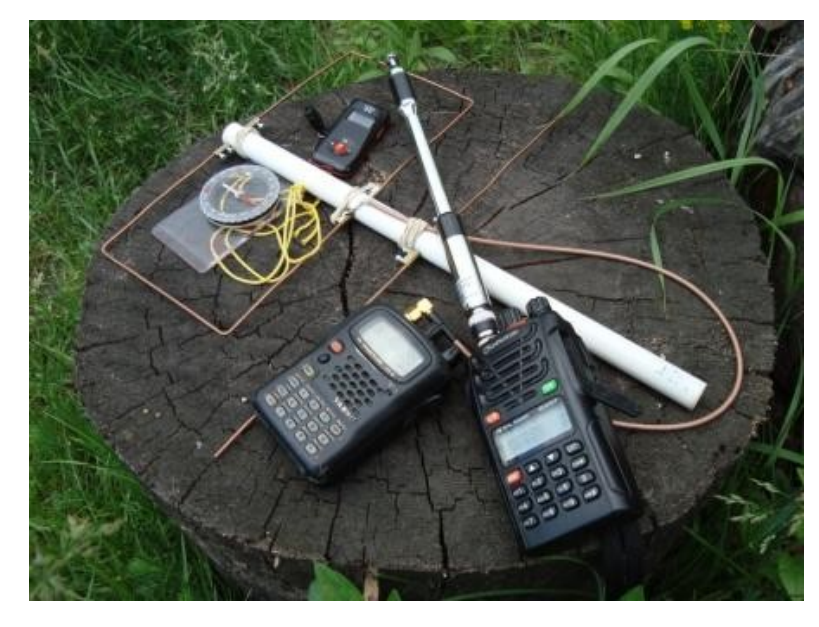

station, jeg har set folk køre med – men det er da tæt på. Læg også mærke til hvilket program han bruger

OZ1MY/Ib

## **ARRISat-1 Team Pointers to Get Ready for SSTV Reception**

AMSAT News Service Bulletin 170.04

The ARISSat-1 FM downlink on 145.950 MHz includes live SSTV images as part of the cycling voice ID, select spoken telemetry values, and the international greeting messages. Here are some pointers to help you get your station ready to receive the SSTV pictures transmitted by ARISSat-1. One fun feature is that there are four SSTV cameras mounted on the spacecraft. On photos of ARISSat-1 you may have noticed black brackets on the outside of the spacecraft. These hold the mirrors that reflect the light onto the lens of the cameras. The software defined transponder will use the image data from the cameras to generate the SSTV downlink.

ARISSat's software will sequentially select a new or stored image from one the four cameras. There are two pre-recorded images as part of the sequence. The camera that took the the picture can be identified by the color of the call sign in the upper left of the SSTV image. The SSTV image will be sent down as FM audio SSTV in Robot 36 format on 145.950 MHz about every 140 seconds.

The RF downlink power on the 145.950 MHz FM downlink will be 250mW which is predicted to provide a link margin around 6 dB on an HT with a 'big whip' when the satellite is at 15 degrees elevation. This should be sufficient to receive SSTV pictures although you may need to orient the whip to line up the antenna polarization.

ARISSat-1 is not stabilized so the antenna orientation is unpredictable and a certain amount of fading will happen. The receiving link margin may be improved with a handheld beam such as an "Arrow", "Elk", or "Cheap Yagi" antenna.

See:<http://www.wa5vjb.com/references/Cheap%20Antennas-LEOs.pdf>

#### **General Overview Radio-to-Soundcard Interface**

To view the SSTV downlink from ARISSat-1 you'll need a computer running SSTV software for your soundcard and an audio connection between your radio and the computer.

If you are already on the air with other amateur radio soundcard applications chances are you are ready to receive ARISSat's SSTV downlink with little or no modification to your setup.

The audio from the radio to the computer is the key link. An initial "Receive Only" configuration is easily done consisting of an audio patch cable between your radio and the soundcard. Take the speaker or headphone output from the radio and run it into the line (or mic) input on your PC sound card.

Setting the level is simple also as the MMSSTV software has a bar indicator. Just adjust the sound card gain slider and/or radio volume control so that the SSTV signal is within the center part of the bar. MMSSTV will give you an "overflow" indication if the volume is too high.

If your rig has a 'Line Out' connection this can be run to the soundcard 'Line In'. Using the radio 'Line Out' you won't have to deal with the interaction of the radio's volume control with the soundcard levels. But you will still need to use the soundcard 'Volume Control' to set the 'Line In' levels.

#### **SSTV Software Download Sites**

There are many amateur radio SSTV software decoding applications available. One of the easiest to use on Windows computers is the MMSSTV program. This can be downloaded from: <http://mmhamsoft.amateur-radio.ca/pages/mmsstv.php>

The Ham Radio Deluxe software package also includes SSTV operation.

SSTV software for the Mac is available at:<http://web.me.com/kd6cji/MacSSTV/MultiScan.html>

# Why not Study **ELECTRONIC & COMPUTER ENGINEERING**

in Copenhagen?

Be a student at: **Copenhagen University College of Engineering, IHK Department of Electrical Engineering and Information Technology, EIT**

#### We offer:

- **A full time 3 1/2-year course taught entirely in English, leading to a B.Eng. degree.**
- **A F.E.A.N.I. degree at group 1 level.**
- **A wide selection of general and specialist subjects.**
- **A higher education experience in high quality surroundings.**
- **An opportunity to meet students from all over the world.**

**For students from new and old EU member states there is no tuition fee.**

**We will help you to find lodging not too far from the College.**

**You can also become an exchange student for one or two semesters (Sokrates)**

**Summer Schools in Satellite Communications for 3 weeks full time.**

**The IHK-EIT is the ideal place for a radio amateur to study because it:**

- **Is the headquarters of AMSAT-OZ, OZ2SAT.**
- **Runs the radio club: OZ1KTE/OZ7E qrv from 1,8 MHz to 10 GHz.**
- **Hosts the AMSAT working group OZ7SAT.**
- **Runs the EME & contest station OZ7UHF with its 8-meter dish for 144, 432, 1296 and 2320 MHz.**
- **Employs a skilled and dedicated staff which includes several radio amateurs:**
- **OZ2FO (principal IHK), OZ1MY, OZ7IS (VHF manager EDR), OZ6BL, OZ8QS, OZ8FG, OZ9OC**

# **[WWW.IHK.DK](http://WWW.IHK.DK/)**

# **Copenhagen University College of Engineering**

**Department of Electrical Engineering & Information Technology LAUTRUPVANG 15 - 2750 BALLERUP - DENMARK**